# 9 Pandas 1: Introduction

Lab Objective: Though NumPy and SciPy are powerful tools for numerical computing, they lack some of the high-level functionality necessary for many data science applications. Python's pandas  $library, built on NumPy, is designed specifically for data management and analysis. In this lab,$ we introduce pandas data structures, syntax, and explore its capabilities for quickly analyzing and presenting data.

## **NOTE**

This lab will be done using Colab Notebooks. These notebooks are similar to Jupyter Notebooks but run remotely on Google's servers. Open a Google Colab notebook by going to your Google Drive account and creating a new Colaboratory file. If making a Colaboratory file is not an option, download the application Colaboratory onto your Google Drive. Once opening a new Colab Notebook, upload the file pandas1.ipynb. To make the data files accessible, run the following at the top of the lab:

```
>>> from google.colab import files
```
>>> uploaded = files.upload()

This will prompt you upload files for this notebook. For this lab, upload budget.csv and crime\_data.csv.

Once the lab is complete, delete BOTH lines of code used for uploading files (the import statement and the upload statement) and download as a .py file to your git repository. Push the newly made pandas1.py file.

# Pandas Basics

Pandas is a python library used primarily to analyze data. It combines functionality of NumPy, MatPlotLib, and SQL to create a easy to understand library that allows for the manipulation of data in various ways. In this lab, we focus on the use of Pandas to analyze and manipulate data in ways similar to NumPy and SQL.

## Pandas Data Structures

#### Series

The first pandas data structure is a Series. A Series is a one-dimensional array that can hold any datatype, similar to a ndarray. However, a Series has an index that gives a label to each entry. An index generally is used to label the data.

Typically a Series contains information about one feature of the data. For example, the data in a Series might show a class's grades on a test and the Index would indicate each student in the class. To initialize a Series, the first parameter is the data and the second is the index.

```
>>> import pandas as pd
>>>
>>> # Initialize Series of student grades
>>> math = pd.Series(np.random.randint(0,100,4), ['Mark', 'Barbara', 'Eleanor',←
     'David'])
>>> english = pd.Series(np.random.randint(0,100,5), ['Mark', 'Barbara', 'David'←
    , 'Greg', 'Lauren'])
```
#### DataFrame

The second key pandas data structure is a DataFrame. A DataFrame is a collection of multiple Series. It can be thought of as a 2-dimensional array, where each row is a separate datapoint and each column is a feature of the data. The rows are label with an index (as in a Series) and the columns are labelled in the attribute columns.

There are many different ways to initialize a DataFrame. One way to initialize a DataFrame is passing in a dictionary as the data of the DataFrame. The keys of the dictionary will become the labels in columns and the values are the Series associated with the label.

```
>>> # Create a DataFrame of student grades
>>> grades = pd.DataFrame({"Math": math, "English": english}
>>> grades
        Math English
Barbara 52.0 73.0
David 10.0 39.0
Eleanor 35.0 NaN
Greg NaN 26.0
Lauren NaN 99.0
Mark 81.0 68.0
```
Notice that pd.DataFrame automatically lines up data from both Series that have the same index. If the data only appears in one of the Series, the entry for the second Series is NaN.

We can also initialize a DataFrame with a NumPy array. In this way, the data is passed in as a 2-dimensional NumPy array, while the column labels and index are passed in as parameters. The first column label goes with the first column of the array, the second with the second, etc. The same holds for the index.

```
>>> import numpy as np
>>> # Initialize DataFrame with NumPy array
```

```
>>> data = np.array([52.0, 73.0], [10.0, 39.0], [35.0, np.nan], [np.nan, \leftarrow26.0], [np.nan, 99.0], [81.0, 68.0]])
>>> grades = pd.DataFrame(data, columns = ['Math', 'English'], index = [' \leftrightarrowBarbara', 'David', 'Eleanor', 'Greg', 'Lauren', 'Mark'])
>>> grades
         Math English
Barbara 52.0 73.0
David 10.0 39.0
Eleanor 35.0 NaN
Greg NaN 26.0
Lauren NaN 99.0
Mark 81.0 68.0
```
A DataFrame can also be viewed as a NumPy array using the attribute values.

```
>>> # View the DataFrame as a NumPy array
>>> grades.values
array([[ 52., 73.],
       [ 10., 39.],
       [ 35., nan],
       [ nan, 26.],
       [ nan, 99.],
       [ 81., 68.]]
```
Problem 1. Write a function random\_dataframe() that accepts a dictionary d which defaults to None. If a dictionary is passed in, initialize a Pandas DataFrame. Return a tuple of the attributes index, columns, and values of the DataFrame.

If a dictionary is not passed in, generate random data as a ndarray and initialize a DataFrame. The columns of the DataFrame should be the letters 'A' through 'E'. The index of the DataFrame should be the roman numerals 1-6. Return a tuple of the attributes index, columns, and values of the DataFrame.

(Hint: What should the dimension of the data be if no dictionary is passed in?)

## Data I/O

The pandas library has functions that make importing and exporting data simple. The functions allow for a variety of le formats to be imported and exported, including CSV, Excel, HDF5, SQL, JSON, HTML, and pickle files.

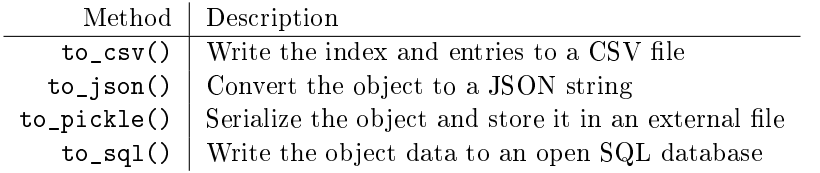

Table 9.1: Methods for exporting data in a pandas Series or DataFrame.

The CSV (comma separated values) format is a simple way of storing tabular data in plain text. Because CSV files are one of the most popular file formats for exchanging data, we will explore the read\_csv() function in more detail. To learn to read other types of file formats, see the online pandas documentation. To read a CSV data file into a DataFrame, call the read\_csv() function with the path to the CSV file, along with the appropriate keyword arguments. Below we list some of the most important keyword arguments:

- $\bullet$  delimiter: The character that separates data fields. It is often a comma or a whitespace character.
- $\bullet$  header: The row number (0 indexed) in the CSV file that contains the column names.
- $\bullet$  index\_col: The column (0 indexed) in the CSV file that is the index for the DataFrame.
- skiprows: If an integer n, skip the first n rows of the file, and then start reading in the data. If a list of integers, skip the specified rows.
- $\bullet$  names: If the CSV file does not contain the column names, or you wish to use other column names, specify them in a list.

# Data Manipulation

## Accessing Data

While array slicing can be used to access data in a DataFrame, it is always preferable to use the loc and iloc indexers. Accessing Series and DataFrame objects using these indexing operations is more efficient than slicing because the bracket indexing has to check many cases before it can determine how to slice the data structure. Using loc/iloc explicitly, bypasses the extra checks. The loc index selects rows and columns based on their labels, while iloc selects them based on their integer position. When using these indexers, the first and second arguments refer to the rows and columns, respectively, just as array slicing.

```
>>> grades
        Math English
Barbara 52.0 73.0
David 10.0 39.0
Eleanor 35.0 NaN
Greg NaN 26.0
Lauren NaN 99.0
Mark 81.0 68.0
>>> # Use loc to select the Math scores of David and Greg
>>> grades.loc[['David', 'Greg'],'Math']
David 10.0
Greg NaN
Name: Math, dtype: float64
>>> # Use iloc to select the Math scores of David and Greg
>>> grades.iloc[[1,3], 0]
David 10.0
Greg NaN
```
An entire column of a DataFrame can be accessed using simple square brackets and the name of the column. In addition, to create a new column or reset the values of an entire column, simply call this column in the same fashion and set the value.

```
>>> # Set new History column with array of random values
\gg grades['History'] = np.random.randint(0,100,6)
>>> grades['History']
Barbara 4
David 92
Eleanor 25
Greg 79
Lauren 82
Mark 27
Name: History, dtype: int64
>>> # Reset the column such that everyone has a 100
>>> grades['History'] = 100.0
>>> grades
       Math English History
Barbara 52.0 73.0 100.0
David 10.0 39.0 100.0
Eleanor 35.0 NaN 100.0
Greg NaN 26.0 100.0
Lauren NaN 99.0 100.0
Mark 81.0 68.0 100.0
```
Often datasets can be very large and difficult to visualize. Pandas offers various methods to make the data easier to visualize. The methods head and tail will show the first or last  $n$  data points, respectively, where  $n$  defaults to 5. The method sample will draw  $n$  random entry of the dataset, where *n* defaults to 1.

```
>>> # Use head to see the first n rows
>>> grades.head(n=2)
        Math English History
Barbara 52.0 73.0 100.0
David 10.0 39.0 100.0
>>> # Use sample to sample a random entry
>>> grades.sample()
       Math English History
Lauren NaN 99.0 100.0
```
It may also be useful to re-order the columns or rows or sort according to a given column.

```
>>> # Re-order columns
>>> grades.reindex(columns['English','Math','History'])
        English Math History
```
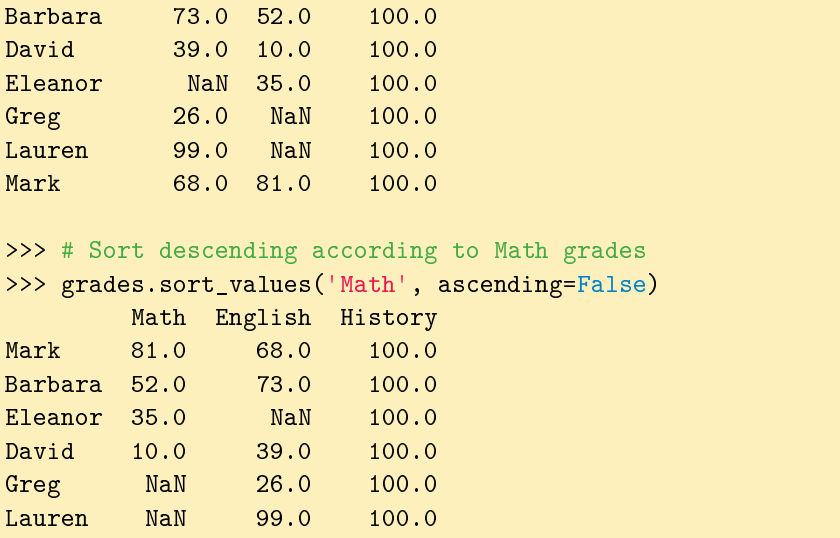

<span id="page-5-0"></span>Other methods used for manipulating DataFrame and Series panda structures can be found in Table [9.2.](#page-5-0)

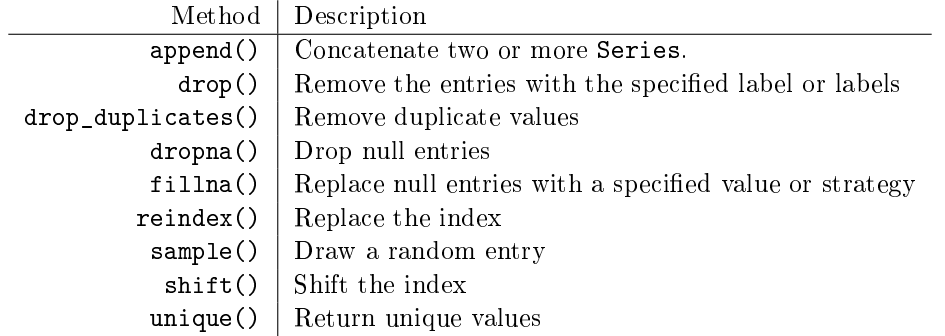

Table 9.2: Methods for managing or modifying data in a pandas Series or DataFrame.

Problem 2. The file budget.csv contains the budget of a college student over the course of 4 years. Write a function prob2() reads in budget.csv as a DataFrame. Perform the following operations:

- 1. Reindex the columns such that amount spent on food is the first column and all other columns maintain the same ordering.
- 2. Sort the DataFrame in descending order based on how much money was spent on Groceries
- 3. Reset all values in the 'Rent' column to 800.0
- 4. Reset all values in the first 5 data points to 0.0

Return the values of the updated DataFrame as a NumPy array.

## Basic Data Manipulation

Because the primary pandas data structures are subclasses of ndarray, most NumPy functions work with pandas structure. For example, basic vector operations work as expected:

```
>>> # Sum history and english grades of all students
>>> grades['English'] + grades['History']
Barbara 173.0
David 139.0
Eleanor NaN
Greg 126.0
Lauren 199.0
Mark 168.0
dtype: float64
>>> # Double all Math grades
>>> grades['Math']*2
Barbara 104.0
David 20.0
Eleanor 70.0
Greg NaN
Lauren NaN
Mark 162.0
Name: Math, dtype: float64
```
<span id="page-6-0"></span>In addition to arithmetic, Series have a variety of other methods similar to NumPy arrays. A collection of these methods is found in Table [9.3.](#page-6-0)

| Method    | Returns                                               |
|-----------|-------------------------------------------------------|
| abs()     | Object with absolute values taken (of numerical data) |
| idxmax()  | The index label of the maximum value                  |
| idxmin()  | The index label of the minimum value                  |
| count()   | The number of non-null entries                        |
| cumprod() | The cumulative product over an axis                   |
| cumsum()  | The cumulative sum over an axis                       |
| max()     | The maximum of the entries                            |
| mean()    | The average of the entries                            |
| median()  | The median of the entries                             |
| min()     | The minimum of the entries                            |
| mode()    | The most common element(s)                            |
| prod()    | The product of the elements                           |
| sum()     | The sum of the elements                               |
| var()     | The variance of the elements                          |

Table 9.3: Numerical methods of the Series and DataFrame pandas classes.

# Basic Statistical Functions

The pandas library allows us to easily calculate basic summary statistics of our data, useful when we want a quick description of the data. The describe() function outputs several such summary statistics for each column in a DataFrame:

```
>>> # Use describe to better understand the data
>>> grades.describe()
          Math English History
count 4.000000 5.00000 6.0
mean  44.500000  61.00000  100.0
std 29.827281 28.92231 0.0
min 10.000000 26.00000 100.0
25% 28.750000 39.00000 100.0
50% 43.500000 68.00000 100.0
75% 59.250000 73.00000 100.0
max 81.000000 99.00000 100.0
```
Functions for calculating means and variances, the covariance and correlation matrices, and other basic statistics are also available.

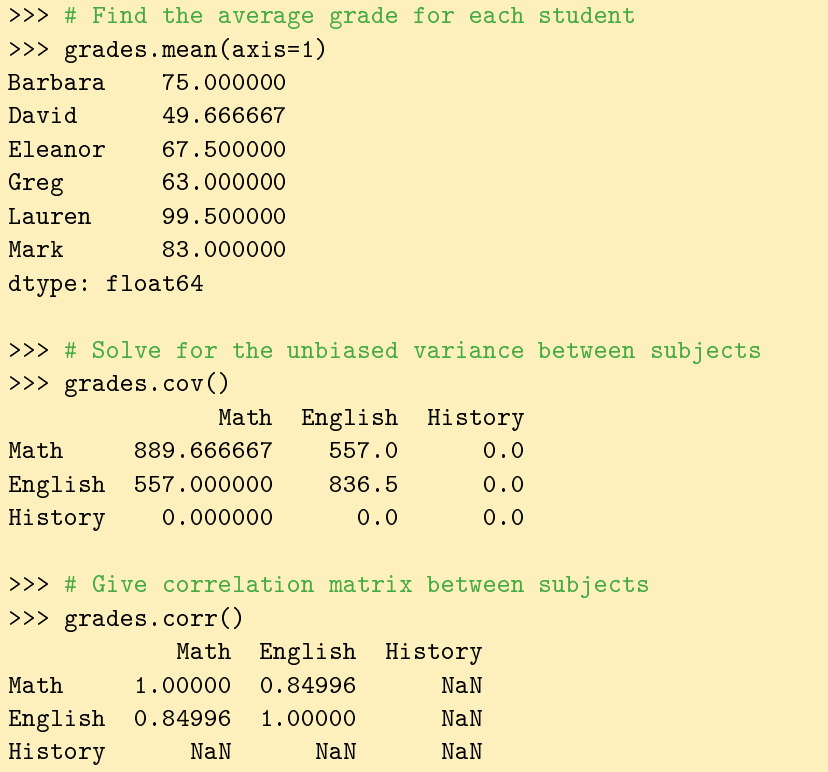

The method rank gives a ranking based on methods such as average, minimum, and maximum. This method defaults ranking in ascending order (the least will be ranked 1 and the greatest will be ranked the highest number).

```
>>> # Rank each student's performance based on their highest grade in any class←
    in descending order
>>> grades.rank(axis=1,method='max',ascending=False)
        Math English History
```
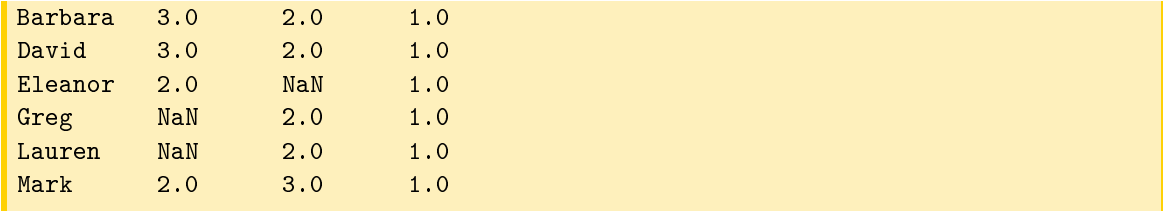

These methods can be very effective in interpreting data. For example, the rank example above shows use that Barbara does best in History, then English and then Math.

## Dealing with Missing Data

Missing data is a ubiquitous problem in data science. Fortunately, pandas is particularly well-suited to handling missing and anomalous data. As we have already seen, the pandas default for a missing value is NaN. In basic arithmetic operations, if one of the operands is NaN, then the output is also NaN. If we are not interested in the missing values, we can simply drop them from the data altogether:

```
>>> # Grades with all NaN values dropped
>>> grades.dropna()
       Math English History
Barbara 52.0 73.0 100.0
David 10.0 39.0 100.0
Mark 81.0 68.0 100.0
```
This is not always the desired behavior, however. Missing data could actually correspond to some default value, such as zero. For example, in the budget dataset, filling NaN value with 0 indicates that no money was spent on that item. In the grade dataset, we can replace all instances of NaN with a specified value:

```
>>> # fill missing data with 50.0
>>> grades.fillna(50.0)
       Math English History
Barbara 52.0 73.0 100.0
David 10.0 39.0 100.0
Eleanor 35.0 50.0 100.0
Greg 50.0 26.0 100.0
Lauren 50.0 99.0 100.0
Mark 81.0 68.0 100.0
```
When dealing with missing data, make sure you are aware of the behavior of the pandas functions you are using. For example, sum() and mean() ignore NaN values in the computation.

#### ACHTUNG!

Always consider missing data carefully when analyzing a dataset. It may not always be helpful to drop the data or fill it in with a random number. Consider filling the data with the mean of surrounding data or the mean of the feature in question. Overall, the choice for how to fill missing data should make sense with the dataset.

Problem 3. Write a function prob3() that uses budget.csv to answer the questions "Which category affects living expenses the most? Which affects other expenses the most? How much is generally spent in these two categories?". Use the functions above to manipulate the data to perform the following manipulations:

- 1. Fill all NaN values with 0.0.
- 2. Create two new columns, 'Living Expenses' and 'Other'. Sum the columns 'Rent' , 'Groceries', 'Gas' and 'Utilities' and set as the value of 'Living Expenses'. Sum the columns 'Dining Out', 'Out With Friends' and 'Netflix' and set as the value of 'Other'.
- 3. Identify which column correlates most with 'Living Expenses' and which correlates most with 'Other'. This can indicate which columns in the budget affects the overarching categories the most.

Return the mean of each the two columns found in 3 as a tuple. The first mean should be of the column corresponding to 'Living Expenses' and the second to 'Other'.

# SQL Operations in pandas

DataFrames are tabular data structures bearing an obvious resemblance to a typical relational database table. SQL is the standard for working with relational databases; however, pandas can accomplish many of the same tasks as SQL. The SQL-like functionality of pandas is one of its biggest advantages, eliminating the need to switch between programming languages for different tasks. Within pandas, we can handle both the querying and data analysis.

For the examples below, we will use the following data:

```
>>> name = ['Mylan', 'Regan', 'Justin', 'Jess', 'Jason', 'Remi', 'Matt', '\leftrightarrowAlexander', 'JeanMarie']
>>> sex = ['M', 'F', 'M', 'F', 'M', 'F', 'M', 'M', 'F']
>>> age = [20, 21, 18, 22, 19, 20, 20, 19, 20]
>>> rank = ['Sp', 'Se', 'Fr', 'Se', 'Sp', 'J', 'J', 'J', 'Se']
\Rightarrow >>> ID = range(9)
>>> aid = ['y', 'n', 'n', 'y', 'n', 'n', 'n', 'y', 'n']
>>> GPA = [3.8, 3.5, 3.0, 3.9, 2.8, 2.9, 3.8, 3.4, 3.7]
\gg mathID = [0, 1, 5, 6, 3]>>> mathGd = [4.0, 3.0, 3.5, 3.0, 4.0]
>>> major = ['y', 'n', 'y', 'n', 'n']
>>> studentInfo = pd.DataFrame({'ID': ID, 'Name': name, 'Sex': sex, 'Age': age, ←
     'Class': rank})
>>> otherInfo = pd.DataFrame({'ID': ID, 'GPA': GPA, 'Financial_Aid': aid})
>>> mathInfo = pd.DataFrame({'ID': mathID, 'Grade': mathGd, 'Math_Major': major←
   })
```
Before querying our data, it is important to know some of its basic properties, such as number of columns, number of rows, and the datatypes of the columns. This can be done by simply calling the info() method on the desired DataFrame:

```
>>> mathInfo.info()
<class 'pandas.core.frame.DataFrame'>
Int64Index: 5 entries, 0 to 4
Data columns (total 3 columns):
Grade 5 non-null float64
ID 5 non-null int64
Math Major 5 non-null object
dtypes: float64(1), int64(1), object(1)
```
SQL SELECT statements can be done by column indexing. WHERE statements can be included by adding masks (just like in a NumPy array). The method isin() can also provide a useful WHERE statement. This method accepts a list, dictionary, or Series containing possible values of the DataFrame or Series. When called upon, it returns a Series of booleans, indicating whether an entry contained a value in the parameter pass into isin().

```
>>> # SELECT ID, Age FROM studentInfo
>>> studentInfo[['ID', 'Age']]
  ID Age
0 0 20
1 1 21
2 2 18
3 3 22
4 4 19
5 5 20
6 6 20
7 7 19
8 8 29
>>> # SELECT ID, GPA FROM otherInfo WHERE Financial_Aid = 'y'
>>> mask = otherInfo['Financial_Aid'] == 'y'
>>> otherInfomask][['ID', 'GPA']]
  ID GPA
0 0 3.8
3 3 3.9
7 7 3.4
>>> # SELECT Name FROM studentInfo WHERE Class = 'J' OR Class = 'Sp'
>>> studentInfo[studentInfo['Class'].isin(['J','Sp'])]['Name']
0 Mylan
4 Jason
5 Remi
6 Matt
7 Alexander
```
Name: Name, dtype: object

Next, let's look at JOIN statements. In pandas, this is done with the merge function. merge takes the two DataFrame objects to join as parameters, as well as keyword arguments specifying the column on which to join, along with the type (left, right, inner, outer).

```
>>> # SELECT * FROM studentInfo INNER JOIN mathInfo ON studentInfo.ID = \leftrightarrowmathInfo.ID
>>> pd.merge(studentInfo, mathInfo, on='ID') # INNER JOIN is the default
  Age Class ID Name Sex Grade Math_Major
0 20 Sp 0 Mylan M 4.0 y
1 21 Se 1 Regan F 3.0 n
2 22 Se 3 Jess F 4.0 n
3 20 J 5 Remi F 3.5 y
4 20 J 6 Matt M 3.0 n
[5 rows x 7 columns]
>>> # SELECT GPA, Grade FROM otherInfo FULL OUTER JOIN mathInfo ON otherInfo.ID←
   = mathInfo.ID
>>> pd.merge(otherInfo, mathInfo, on='ID', how='outer')[['GPA', 'Grade']]
  GPA Grade
0 3.8 4.0
1 3.5 3.0
2 3.0 NaN
3 3.9 4.0
4 2.8 NaN
5 2.9 3.5
6 3.8 3.0
7 3.4 NaN
8 3.7 NaN
[9 rows x 2 columns]
```
Problem 4. Read in the file crime\_data.csv as a pandas object. The file contains data on types of crimes in the U.S. from 1960 to 2016. Set the index as the column 'Year'.

Create a new column Rate which contains the crime rate for each year. Using panda commands, find the number of murders in the years where the crime rate was greater than  $5\%$ and the number of Violent was more than on average. Return an array containing the number of murders in these years.

(Hint: To do AND statements, use two masks. Use values attribute to create array.)

Problem 5. Answer the following questions using the file crime\_data.csv and the pandas methods learned in this lab. The answer of each question should be saved as indicated. Return the answers to each question as a tuple (i.e.  $(\text{answer}_1, \text{answer}_2, \text{answer}_3)$ ).

- 1. Identify the three crimes that have a mean over 1,500,000. Of these three crimes, which two are very correlated? Which of these two crimes has a greater maximum value? Save the title of this column as a variable to return as the answer.
- 2. Examine the data since 2000. Sort this data (in ascending order) according to number of murders. SELECT Aggravated Assault WHERE Aggravated Assault is greather than 850,000. Save the reordered and SQL queried DataFrame as a NumPy array to return as the answer.
- 3. What decade had the most crime? In this decade, which crime was committed the most? What percentage of the total crime that year was it? Save this value as a float.